# **05 Candidats - Cursus Interne**

## Préalable

Cet écran permet de consulter le cursus suivi par le candidat qui est déjà étudiant de l'établissement dans lequel il postule.

## **Acteurs**

Accès réservé aux candidats.

#### Pré-requis

L'accès est réservé aux candidats détenteurs d'un compte d'accès à e-candidat.

### Accès à l'écran

Accès via la rubrique "Mon compte", menu "Cursus Interne".

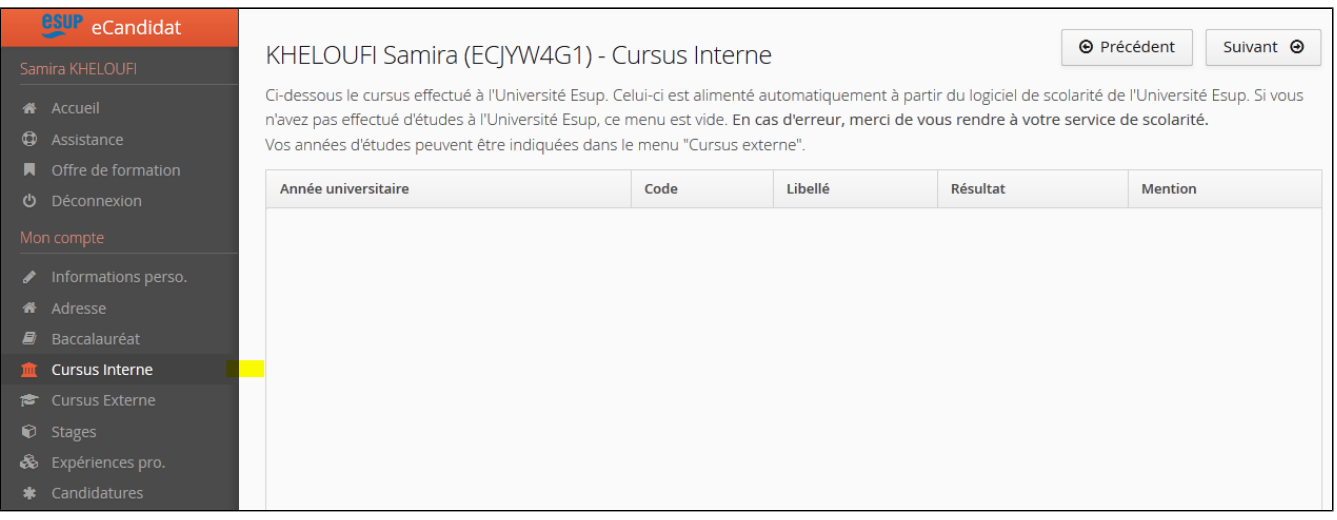

#### Le cursus effectué dans l'établissement postulé apparait automatiquement.

Il n'est pas possible pour le candidat de modifier son cursus interne.

En cas d'erreurs ou de difficultés, le candidat est invité à se rapprocher de la scolarité général de son établissement, et à saisir son cursus (même interne), dans le menu précèdent ("Cursus Externe"). Le gestionnaire devra ensuite resynchroniser le dossier via le bouton "synchronisation" dans la sous-rubrique 'Administration".